#### **YUDA YUANDHITRA, WALUYO, NANDANG TARYANA**

Teknik Elektro Institut Teknologi Nasional E-mail : [yudayuandhitra@gmail.com](mailto:yudayuandhitra@gmail.com)

#### **ABSTRAK**

Pemisah produk cacat merupakan suatu kegiatan penting di industri yang diperlukan untuk menjaga agar hasil produksi terjamin mutunya sebelum dipasarkan. Melalui penelitian ini, model sistem pemisah produk cacat, pengepakan dan penyortiran barang yang berbasis PLC, akan dimonitoring oleh SCADA menggunakan komunikasi wireless dan pergerakan konveyor dikendalikan menggunakan PWM sehingga dapat di monitoring. Sistem monitoring ini menggunakan sofware Twido suite v2.30 untuk mengendalikan PLC dan software Vijeo Citect v7.20 untuk menvisualisasikan model sistem pemisah produk cacat, pengepakan dan penyortiran barang. Dilakukan pengujian kecepatan konveyor dadu dan box yang dimonitoring oleh SCADA, pengujian dilakukan sebanyak 10 kali untuk setiap kenaikan kecepatan sebesar 10% yang dilakukan pada konveyor dadu dan konveyor box. Pengujian kecepatan konveyor tersebut memiliki simpangan terhadap referensi untuk konveyor dadu tidak lebih dari 25% dengan kecepatan konveyor sebesar 34,75 m/min untuk konveyor pembawa dadu dan 10% dengan kecepatan konveyor 5,31 m/min untuk konveyor pembawa box. Melihat simpangan terhadap referensi relatif kecil kecepatan motor DC pada sistem SCADA ini memiliki kesalahan atau error yang kecil. Pengaturan jarak antara PC/laptop dengan plan pada jarak 5m (Ruang Komponen dan Istrumentasi Lab ELKA), 15m (Lab ELKA) dan 20m (Lab Otomasi) tidak mempengaruhi kecepatan konveyor dan kecepatan pengiriman data tidah lebih dari 4 ms.

**Kata Kunci :** Programmable Logic Controller (PLC), SCADA, PWM, wireless, kecepatan motor DC

#### **ABSTRACT**

Separation of defective products is an important activity in the industry is needed to keep the production quality assured before it is marketed. Through this study, the model system separator defective products, packing and sorting of goods based PLC, will be monitored by SCADA using wireless communication and movement of the conveyor is controlled using a PWM that can be in monitoring. This monitoring system using Twido software suite to control PLCs v2.30 and v7.20 software Vijeo Citect to visualize models separator system defective products, packing and sorting goods. Testing the dice and box conveyor speed are monitored by SCADA, testing performed 10 times for each increase speed by 10% carried on a conveyor and conveyor dice box. The conveyor speed testing have junctions against a reference to conveyor dice no more than 25% with the conveyor speed of 34.75 m / min for the carrier conveyor dice and 10% with 5.31 m/min conveyor speed for the conveyor carrier box. See relatively small deviation to the reference speed DC motor in this SCADA system has a fault or error is small. Setting the distance between your PC / laptop with lan at a distance of 5m (Space Lab Components and Istrumentasi ELKA), 15m (Lab Elka) and 20m (Lab Automation) does not affect the speed of the conveyor and the speed of data transmission tidah more than 4 ms.

**Keywords:** Programmable Logic Controller (PLC), SCADA, PWM, wireless, DC motor speed

#### **1. PENDAHULUAN**

Pemisa produk cacat, pengepakan dan penyortiran barang merupakan suatu kegiatan penting di industri yang diperlukan untuk menjaga agar hasil produksi terjamin sebelum dipasarkan. Melalui penelitian ini, model sistem pemisah produk cacat, pengepakan dan penyortiran barang yang berbasis PLC, akan dimonitoring oleh SCADA menggunakan komunikasi *wireless* dan pergerakan konvevor dikendalikan menggunakan PWM sehingga dapat di *monitoring.* Sistem *monitoring* ini menggunakan sofware Twido suite v2.30 untuk mengendalikan PLC dan *software* Vijeo Citect v7.20 untuk menvisualisasikan model sistem pemisah produk cacat, pengepakan dan penyortiran barang seperti terlihat pada Gambar 1.

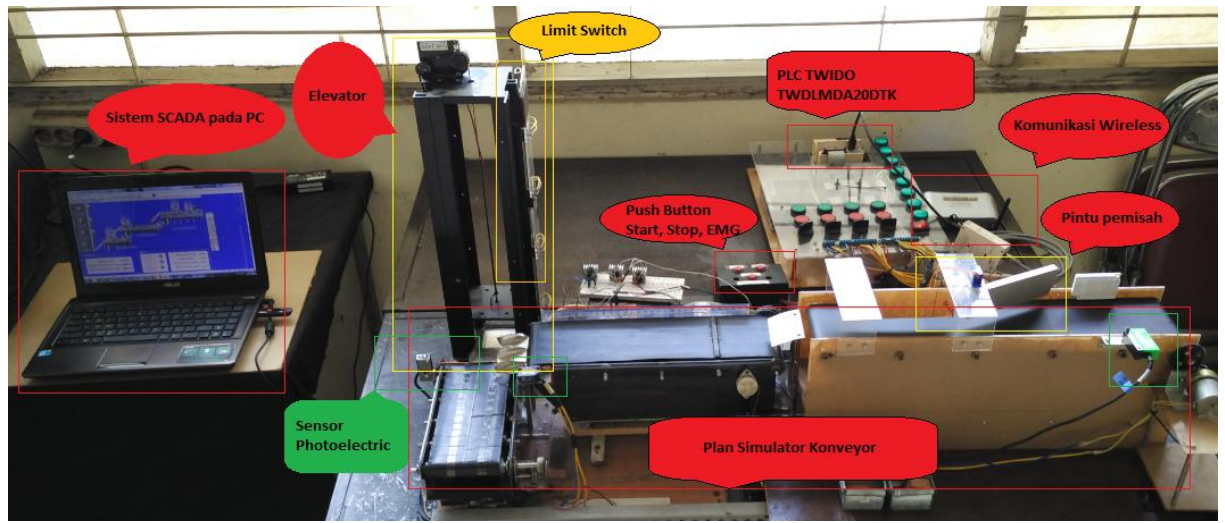

**Gambar 1. Model sistem pemisah produk cacat, pengepakan dan penyortiran barang berbasis PLC**

Menurut **(Fikri, 2015)** pada penelitiannya di Jurusan Elektro Fakultas Teknologi Industri Institut Teknologi Nasional Bandung yang berjudul **"Monitoring Real Time Kecepatan Motor DC Menggunakan PWM Berbasis SCADA"** yaitu melakukan monitoring kecepatan konveyor sistem pengepakan dan penyortiran barang menggunakan SCADA dengan komunikasi *Ethernet.* setelah melakukan pengujian kecepatan konveyor tersebut memiliki simpangan terhadap referensi untuk konveyor dadu tidak lebih dari 0,64, sedangkan untuk konveyor *box* tidak lebih 0.69.

Penelitian yang dilakukan **(Ardiansyah, 2014)** dalam penelitiannya di Jurusan Elektro Fakultas Teknologi Industri Institut Teknologi Nasional Bandung yang berjudul "**Perancangan Simulator Sistem Pengepakan dan Penyortiran Barang Berbasis PLC TWIDO TWDLMDA20DTK** " yaitu membuat sebuah alat berupa simulasi mesin pengepakan dan penyortiran barang dengan menggunakan *plant simulator conveyor* dan elevator yang dikendalikan secara otomatis oleh PLC. Setelah melakukan pengujian secara berulang-ulang, program *ladder diagram* yang dirancang berhasil membangun kerja sistem yang diinginkan. Secara terintegrasi, kerja sistem dipengaruhi oleh efisiensi waktu. Berdasarkan hasil percobaan didapat error dengan kesalahan deviasi rata-rata sebesar 0,14.

**(Sugijono, 2012)** dalam penelitiannya di jurusan Teknik Elektro, Politeknik Negeri Semarang yang berjudul **"Pemisahan Produk Cacat Menggunakan PLC Schneider Twido TWD20DTK"** yaitu membuat sistem pemisahan produk cacat secara otomatis yaitu dengan menggunakan program penggeser (program shifter) yang terdapat pada Programable Logic Controller (PLC). Instruksi program shifter pada PLC Twido TWD20DTK dapat difungsikan untuk memisahkan/mensortir produk cacat dari hasil produksi di industri secara otomatis tanpa menimbulkan kesalahan dan mampu menggantikan tenaga pekerja/manusia.

Berdasarkan beberapa tinjauan pustaka yang telah dibahas, maka pada tugas akhir ini akan dikembangkan model sistem pengepakan dan penyortiran barang yang telah dilakukan pada penelitian tugas akhir sebelumnya yaitu, pengembangan sistem tersebut adalah :

- 1. Merancang sebuah *plan simulator* untuk aplikasi sistem pemisahan produk cacat menggunakan sensor Photoelectric sebagai detektor produk cacat.
- 2. Melakukan *monitoring* model sistem pemisah produk cacat, pengepakan dan penyortiran barang berbasis SCADA dengan komunikasi wireless.

### **2. PERANCANGAN DAN REALISASI**

#### **2.1 Gambaran Umum Sistem**

Gambar 2 menunjukan rancangan dari sistem pengaturan kecepatan motor DC pada rancang bangun sistem pemisah produk cacat, pengepakan dan pentortiran dan *monitoring* menggunakan SCADA berbasis wireless yang akan diimplementasikan.

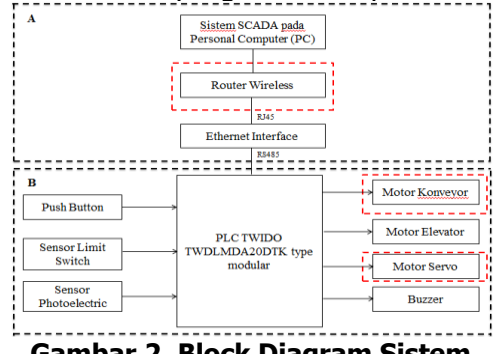

**Gambar 2. Block Diagram Sistem**

Gambar 2 bagian a dan b merupakan pengembangan dari model sistem pengepakan dan penyortiran barang yang telah dilakukan pada penelitian tugas akhir sebelumnya yaitu, pengembangan sistem tersebut adalah :

- 1) Penambahan konveyor untuk sistem pemisahan produk cacad dan motor servo sebagai pintu pemisah barang.
- 2) Menggunakan wireless sebagai media komunikasi dan monitoring untuk sistem SCADA pada sistem pemisahan produk cacad, pengepakan dan pentortiran barang.

#### **2.2 Deskripsi Kerja Sistem**

Langkah pertama yang dilakukan dalam perancangan alat adalah menggambarkan masing-masing plan simulator proses kendali kemudian menentukan deskripsi kerja masingmasing plan dimana deskripsi kerja tersebut menjadi acuan dalam pembuatan perangkat lunak (software) pengendalian sistem dan sistem SCADA.

#### **2.2.1 Plan Simulator Konveyor**

Konveyor berfungsi untuk menggeser objek yang berada di atasnya dari posisi semula secara horizontal. Konveyor yang digunakan untuk sistem ini digunakan tiga buah konveyor belt yaitu konveyor pemisah produk cacad, konveyor penghitung jumlah dadu dan konveyor pembawa box seperti pada Gambar 3.

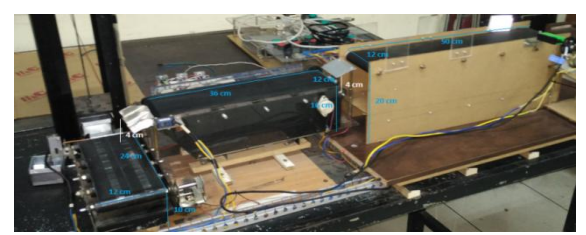

**Gambar 3. Plan konveyor**

### **2.2.2 Plan Simulator Elevator (lift)**

Elevator berfungsi untuk memindahkan barang secara vertikal dan menempatkan barang di posisi lantai yang sesuai dengan perintah pada program. Pada aplikasi ini digunakan elevator 4 lantai seperti pada Gambar 4.

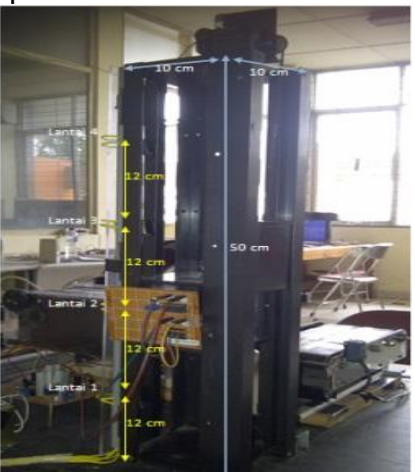

**Gambar 4. Plan Simulator Elevator**

#### **2.3 Pengendali PLC Twido TWDLMDA20DTK**

Pada sistem *monitoring* ini digunakan PLC untuk mengendalikan kerja sistem secara keseluruhan. PLC yang digunakan dalam sistem ini yaitu PLC TWIDO TWDLMDA20DTK tipe modular keluaran schneider, dengan jumlah kanal I/O sebanyak 20 kanal *input* dan *output* discrete (digital) dan 1 kanal input analog. Kanal I/O digital terdiri dari 12 kanal untuk digital input dan 8 kanal untuk digital output, digital output berupa transistor source.Tegangan yang dibutuhkan PLC dan kanal I/O sebesar 24 V DC.

#### **2.4 Hardware**

Hardware yang digunakan perlu diketahui fungsinya, karena pada pembuatan sistem SCADA, hardware akan divisualisasikan dalam bentuk gambar. Hardware yang terdapat pada model sistem pengepakan dan penyortiran barang adalah *limit switch* sensor, *photoelectric* sensor, motor servo dan motor DC.

#### **2.5 Perancangan Perangkat Lunak (Software)**

Software yang digunakan dalam sistem pemisah produk cacad, pengepakan dan penyortiran barang berbasis SCADA adalah Twido Suite v2.30 dan Vijeo Citect v7.20. Twido suite v2.30 merupakan *software* untuk mengendalikan PLC yang terdapat pada model sistem pemisah produk cacad, pengepakan dan penyortiran barang. Sedangkan Vijeo Citect v7.20 merupakan software yang berupa SCADA untuk menvisualisasikan model sistem pemisah barang cacat, pengepakan dan penyortiran barang.

#### **2.5.1 Pembuatan Ladder Diagram**

Bahasa pemrograman yang digunakan dalam pembuatan program proses kendali adalah Ladder Diagram. Sebelum membuat program terlebih dahulu dilakukan identifikasi dan

pengalamatan input/ output (I/O) yang diperlukan. Tabel 1 menunjukkan daftar I/O beserta alamat *hardware* yang terintegrasi dengan PLC.

|                | <b>Status</b> | Nama hardware                                  | Fungsi                                            | Alamat                                 |       |
|----------------|---------------|------------------------------------------------|---------------------------------------------------|----------------------------------------|-------|
| $\mathbf{1}$   |               | Push button START                              | Memulai sistem                                    | %10.0                                  |       |
| $\overline{2}$ |               | Push button STOP                               | Memberhentikan sistem                             | %10.1                                  |       |
| 3              |               | Push button EMERGENCY                          | Menyalakan buzzer dan<br>memberhentikan sistem    | %10.2                                  |       |
| 4              |               | SE-1 (photoelectricdi conveyor<br>dadu)        | Menghitungjumlah dadu                             | %10.3                                  |       |
| 5              |               | SE-2 (photoelectricdi conveyor<br>box)         | Mendeteksi adanya bax                             | %10.4                                  |       |
| 6              | <b>INPUT</b>  | LS-1 (Limit swith lantai 1)                    | Memberhentikan pergerakan<br>elevator di lantai 1 | %10.5                                  |       |
| 7              |               | LS-2 (Limit swith lantai 2)                    | Memberhentikan pergerakan<br>elevator di lantai2  | %10.6                                  |       |
| 8              |               | LS-3 (Limit swith lantai 3)                    | Memberhentikan pergerakan<br>elevator di lantai3  | %10.7                                  |       |
| 9              |               | LS-4 (Limit swith lantai 4)                    | Memberhentikan pergerakan<br>elevator di lantai4  | %I0.8                                  |       |
| 10             |               | SE-2 (photoelectric di conveyor<br>quality)    | mendeteksi volume benda                           | %10.9                                  |       |
| 11             |               | Motor DC Penggerak conveyor<br>dadu            | Menggerakan conveyordadu                          | %Q0.0                                  |       |
| 12             |               | Motor DC Penggerak conveyor box                | Menggerakan conveyor box                          | %Q0.1                                  |       |
| 13             |               | Motor DC Penggerak conveyor<br>quality control | Menggerakan conveyor quality<br>control           | %Q0.3                                  |       |
| 14             | OUTPUT        | Motor DC putar kiri<br>Motor DC putar kanan    |                                                   | Menggerakan eleveatorbergerak<br>naik  | %00.4 |
| 15             |               |                                                |                                                   | Menggerakan eleveatorbergerak<br>turun | %00.5 |
| 16             |               | <b>Buzzer</b>                                  | Membunyikan alarm                                 | %00.6                                  |       |
| 17             |               | Motor Servo                                    | Menggerakan Pintu Pemisah Barang                  | %Q0.7                                  |       |

**Table 1. Daftar I/O dan alamat hardware yang terintegrasi dengan PLC**

Gambar 5 menjelaskan *flowchart* deskripsi kerja dari sistem pengaturan kecepatan motor DC pada konveyor untuk pemisah produk cacat, pengepakan dan penyortiran barang dengan metoda PWM berbasis SCADA.

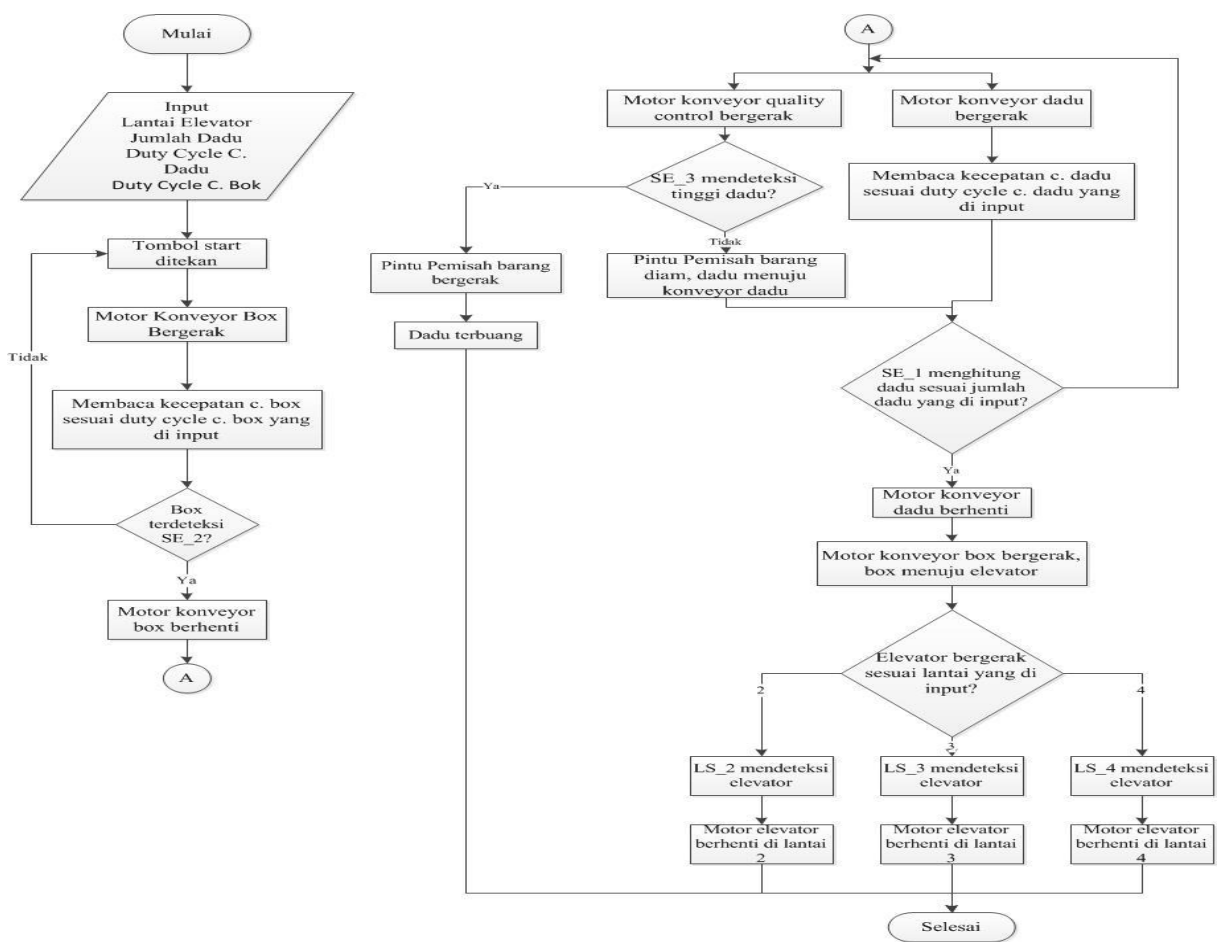

**Gambar 5. Flowchart sistem monitoring berbasis SCADA**

#### **2.5.2 Ladder diagram motor DC menggunakan metoda PWM**

Pengaturan motor DC pada sistem *monitoring* ini menggunakan metoda PWM, yaitu dengan mengatur lebar pulsa "on" dan "off" dalam satu perioda gelombang, sehingga kecepatan motor DC dapat diatur oleh user (Sudibyo, 2011). Pengaturan pada ladder diagram yang terdapat pada software twido suite seperti pada Gambar 6.

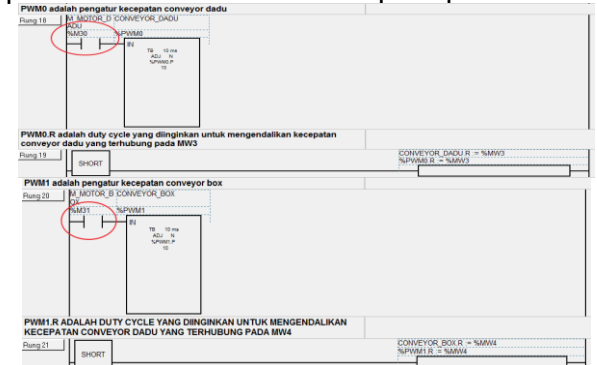

**Gambar 6. Ladder diagram motor DC menggunakan metoda PWM**

Pengaturan PWM pada ladder diagram dilakukan dengan menggunakan memori, yaitu %M30 dan %M31. Memori %M30 adalah memori motor dadu yang menggerakkan konveyor dadu sedangkan %M31 adalah memori motor *box* yang menggerakkan konveyor *box*.

Setiap memori terhubung pada blok PWM, memori %M30 terhubung dengan %PWM0 sedangkan memori %M31 terhubung dengan %PWM1 seperti terlihat pada Gambar 6 Pada blok PWM perlu dilakukan pengaturan terlebih dahulu untuk penggunaan metoda PWM,

sehingga blok PWM ini dapat mengendalikkan kecepatan motor DC pada konveyor dadu dan konveyor box.

#### **2.5.3 Ladder Diagram Sistem SCADA**

Ladder diagram untuk sistem SCADA merupakan pengembangan ladder diagram untuk pengendalian model sistem pengepakan dan penyortiran barang, karena sistem SCADA menggunakan prinsip kerja dari sistem pengepakan dan penyortiran barang (Schneider Electric, 2013). Dengan urutan pergerakan motor dari konveyor box, konveyor dadu kemudian elevator. Tetapi dalam sistem SCADA hanya menggunakan memori (%Mx) sebagai input dan output. Karena dalam sistem SCADA membutuhkan memori untuk terhubung pada model sistem pengepakan dan penyortiran barang, sehingga diperlukan penambahanan memori pada ladder diagram. Daftar memori pada ladder diagram yang digunakan sistem SCADA terdapat pada Tabel 2.

| NO             | Nama Variabel                                              | Address | Tipe Data      |
|----------------|------------------------------------------------------------|---------|----------------|
| $\mathbf{1}$   | M PB START                                                 | %M20    | Digital        |
| $\overline{2}$ | PB STOP<br>м                                               | %M21    | Digital        |
| 3              | PB EMERGENCY<br>M                                          | %M22    | <b>Digital</b> |
| 4              | SE_1 ( <i>Photoelectric</i> di <i>conveyor</i> dadu)<br>М  | %M23    | <b>Digital</b> |
| 5              | M_SE_2 (Photoelectric di conveyor box)                     | %M24    | Digital        |
| 6              | M_SE_3 ( <i>Photoelectric</i> di <i>conveyor Quality</i> ) | %M29    | Digital        |
| $\overline{7}$ | M_LS_1 (Limit switch _<br>lantai $I$ )                     | %M25    | Digital        |
| 8              | M_LS_2 (Limit Switch _<br>lantai $2$                       | %M26    | Digital        |
| 9              | M_LS_3 (Limit Switch _<br>lantai $3$                       | %M27    | Digital        |
| 10             | M_LS_4 (Limit Switch _<br>lantai $4$ )                     | %M28    | Digital        |
| 11             | <b>MOTOR DADU</b><br>м                                     | %M30    | Digital        |
| 12             | M MOTOR BOX                                                | %M31    | Digital        |
| 13             | M MOTOR_QUALITY                                            | %M35    | Digital        |
| 14             | M ALARM                                                    | %M32    | Digital        |
| 15             | M ELEVATOR TURUN                                           | %M33    | Digital        |
| 16             | M ELEVATOR NAIK                                            | %M34    | Digital        |
| 17             | M_MOTOR_SERVO                                              | %M37    | Digital        |
| 18             | <b>LANTAI ELEVATOR</b>                                     | %MW0    | <b>INT</b>     |
| 19             | <b>JUMLAH DADU</b>                                         | %MW1    | <b>INT</b>     |
| 20             | <b>DADU</b>                                                | %MW2    | <b>INT</b>     |
| 21             | DUTY CYCLE DADU                                            | %MW3    | <b>INT</b>     |
| 22             | DUTY CYCLE BOX                                             | %MW4    | <b>INT</b>     |
| 23             | KECEPATAN_CONVEYOR_DADU                                    | %MW5    | <b>INT</b>     |
| 24             | KECEPATAN CONVEYOR BOX                                     | %MW6    | <b>INT</b>     |

**Tabel 2. Daftar memori pada ladder diagram yang digunakan sistem SCADA**

Pada Sistem SCADA digunakan %MWn untuk melakukan *monitoring* secara real time kecepatan pada motor DC yang terdapat pada konveyor *box* dan konveyor dadu dengan perubahan *duty cycle* yang berbeda-beda. Gambar 7 menunjukkan *ladder diagram* untuk melakukan monitoring secara real time kecepatan pada motor DC.

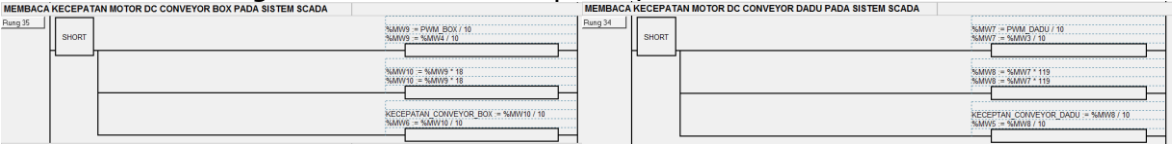

**Gambar 7. ladder diagram untuk melakukan monitoring secara real time kecepatan pada motor DC.**

Kecepatan motor DC pada sistem SCADA menggunakan rumus PWM yang umum digunakan, karena kecepatan motor DC konveyor box dan konveyor dadu tidak memiliki standar yang berlaku umum.

........................................................................................ (1)

Sedangkan pada kecepatan motor DC akan digunakan kecepatan maksimum yang didapat pada nilai pengujian kecepatan motor DC pada saat tegangan maksimum menggunakan tachometer digital. Karena hasil tegangan linear dengan kecepatan motor yang dihasilkannya, maka akan didapat rumus seperti ini.

Kecepatan motor DC = 
$$
\frac{Duty\ Cycle}{100\%} \ x \ \text{kecepatan maksimum} \ (100\%) \ \ \dots \ \ \dots \ \ \dots \ \ \dots \ \ (2)
$$

Sehingga pada ladder diagram dirancang "rung" untuk membaca kecepatan motor DC pada sistem SCADA, yang sesuai dengan rumus kecepatan motor DC seperti pada Gambar 7. Salah satu contoh pada Gambar 7. yaitu "rung 34" menggunakan memori %MW7 untuk duty cycle konveyor dadu yang diatur oleh user, memori %MW8 untuk kecepatan maksimum motor DC pada conveyor dadu, dan memori %MW5 yang akan menampilkan kecepatan motor DC konveyor dadu pada sistem SCADA.

#### **2.6 Perancangan Sistem SCADA**

# **2.6.1 Perancangan Komunikasi SCADA dengan PLC**

Komunikasi yang digunakan pada sistem SCADA ini adalah wireless, langkah pertama dalam melakukan pengaturan komunikasi SCADA dengan PLC adalah dengan melakukan komunikasi menggunakan *ethernet,* cara pengaturan yang dilakukan adalah dengan memasukkan nilai *IP address* 192.168.0.20 pada *software* twido suite v2.30 dan vijeo citect v7.20. Pada komunikasi ethernet ini digunakan modul ethernet interface tipe 499TWD01100 untuk menghubungkan PLC Twido TWDLMDA20DTK dengan *personal computer* (PC) seperti pada Gambar 8.

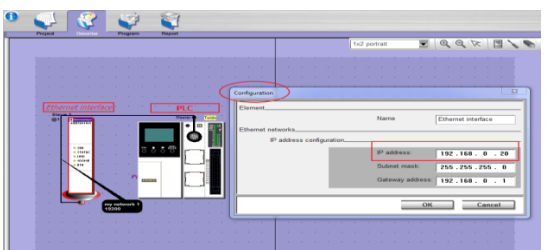

**Gambar 8. Pengaturan IP address pada twido suite v2.30**.

Untuk terjadinya komunikasi antara PC dan PLC, maka dibutuhkan penyesuain IP address pada vijeo citect v7.20 yang merupakan software SCADA yang terdapat pada PC, dengan memasukkan nilai *IP address* yang sama dengan *ethernet interface* yaitu 192.168.0.20 seperti pada Gambar 9.

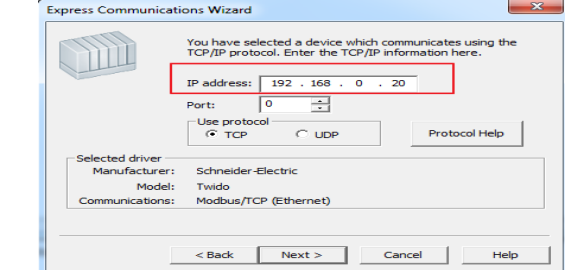

**Gambar 9. Pengaturan IP address pada vijeo citect v7.20**

Langkah selanjutnya dalam melakukan pengaturan komunikasi SCADA dengan PLC adalah dengan melakukan komunikasi wireless, dengan merubah nilai IP default router wireless dari 192.168.2.25 menjadi 192.168.0.21 pengaturan ini dilakukan agar router wireless terhubung dengan Ethernet seperti pada Gambar 10.<br>SMC

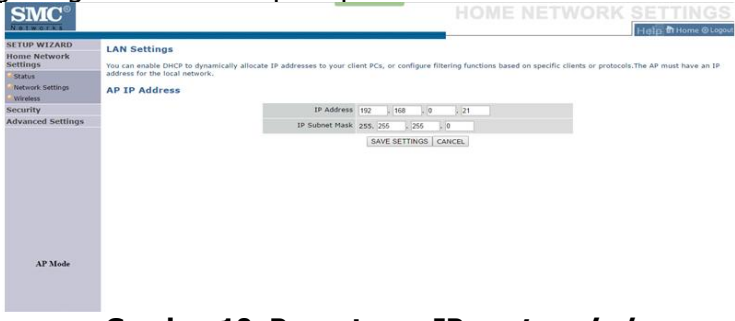

**Gambar 10. Pengaturan IP router wireless**

### **2.6.2 Pembuatan Cluster**

Langkah selanjutnya yang dilakukkan pada software vijeo citect v7.20 adalah pembuatan *cluster. Cluster* menjadikan PC sebagai server yang dapat mengendalikan PLC

### **2.6.3 Penentuan Hardware (Hardware)**

Setelah melakukkan pengaturan cluster, maka diperlukan pula pengaturan dari *hardware* yang digunakan. Hal ini dilakukkan agar *hardware* dapat dikendalikkan melalui sistem SCADA. Pengaturan yang dilakukkan pada sistem SCADA adalah melalui jendela "variable tags'. Jendela 'variable tags' ini adalah penentuan dan penamaan *hardware* pada vijeo citect v7.20 yang akan terhubung pada memori yang terdapat pada *ladder diagram* yang telah dibuat.

#### **2.6.4 Perancangan Penggambaran Hardware**

Setelah melakukan penentuan dan penamaan *hardware*, selanjutnya adalah pembuatan visualisasi *hardware* yang dilakukan melalui jendela Citect Graphic Builder pada *software* vijeo citect v7.20 (Schneider Electric, 2012). Pembuatan visualisasi *hardware* ini disesuaikan dengan deskripsi kerja sistem pengepakan dan penyortiran barang. Terdapat 3 bagian dalam sistem ini yaitu INPUT, INDIKATOR dan DISPLAY. Berikut ini adalah penjelasan mengenai pengaturan setiap bagian dari sistem SCADA ini:

#### **a. INPUT**

Pada bagian input terdiri dari 3 *push button* dan 4 *input number*, yang merupakan bagian dari awal sistem dimulai.

#### **b. INDIKATOR**

Bagian indikator pada sistem *monitoring* kecepatan motor DC dengan metoda PWM berbasis SCADA ini, menunjukkan angka yang dihasilkan dari memori yang terdapat pada ladder diagram.

#### **c. DISPLAY**

Pada bagian ini terdapat 11 lampu, 3 konveyor dan 11 beban, yang merupakan penggambaran dari hardware yang terdapat pada model sistem pengepakan dan penyortiran.

Setelah semua bagian dirancang dan disesuaikan dengan deskripsi kerja model sistem pengepakan dan penyortiran barang, sehingga realisasi sistem SCADA untuk *monitoring* secara *real time* kecepatan motor DC dengan metoda PWM terlihat pada Gambar 11.

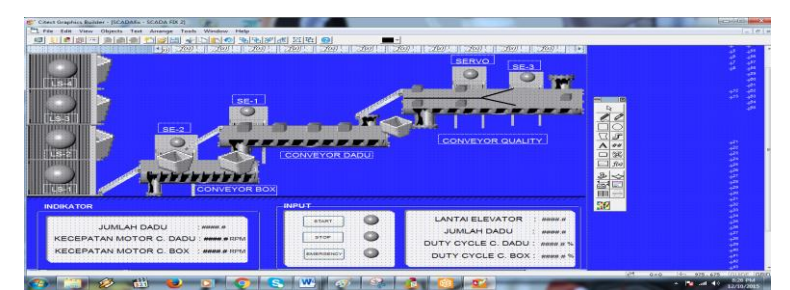

**Gambar 11. Monitoring kecepatan motor DC berbasis SCADA**

### **3. PENGUJIAN dan ANALISIS**

#### **3.1 Pengujian Komunikasi SCADA**

Pada pengujian komunikasi SCADA akan dilakukan pengecekan komunikasi wireless dengan menggunakan fitur pada PC yaitu "CMD", dengan "CMD" dapat mengetahui apakah PC dan PLC sudah terhubung ke jaringan tersebut. Pengujian ini dilakukan sebanyak 3 kali dengan jarak berbeda-beda antara router wireless dengan PC/laptop, yaitu :

a. Jarak 5 meter (Ruang Komponen dan Instrument Lab ELKA) dan jarak 15 meter (Lab ELKA)

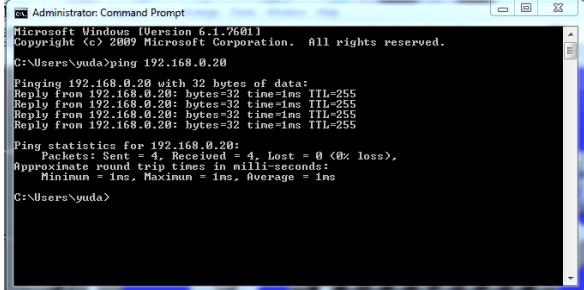

**Gambar 12. Pengecekan IP Address Jarak 5m dan 15m**

b. Jarak 20 meter (Lab Otomasi)

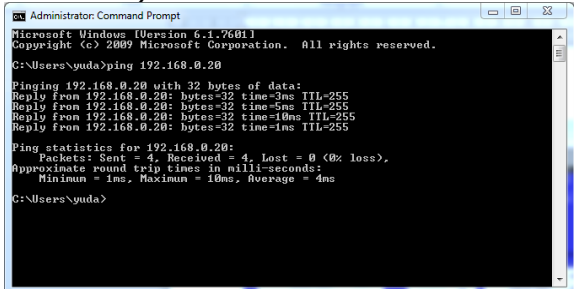

**Gambar 13. Pengecekan IP Address Jarak 20m**

Berdasarkan hasil dari pengujian komunikasi seperti pada Gambar 12 dan Gambar 13, dapat diketahui bahwa PC dan PLC telah terhubung dengan jaringan wireles dan kecepatan rata-rata pengiriman data tidak lebih dari 4 ms.

# **3.2 Pengujian Kecepatan Motor DC dengan metoda PWM**

#### **3.2.1 Pengujian Tegangan pada %Q0.0 dan %Q0.1**

Sebelumnya akan dilakukan perhitungan untuk tegangan yang dihasilkan oleh output sebagai penggerak motor DC, dengan tegangan supply sebesar 24 volt, maka dapat dihitung dengan menggunakan rumus di bawah ini:

.................................................................................... (3)

Hasil perhitungan yang didapatkan pada Tabel 3.

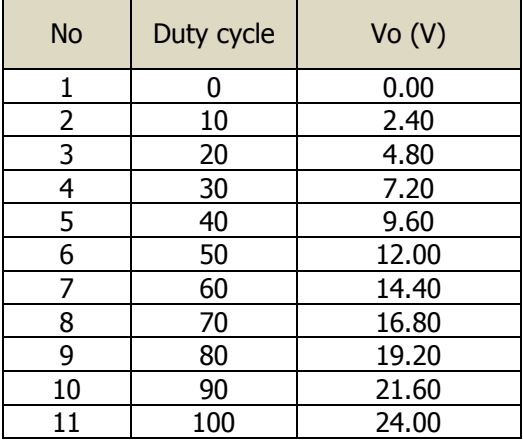

### **Tabel 3. Perhitungan Tegangan Vo (V)**

Selanjutnya mencari simpangan rata-rata (standard deviasi) dari setiap pengukuran yang dilakukan.

$$
s = \sqrt{\frac{(\sum x_i - \sum x)^2}{n-1}}
$$
........  
Keterangan : s = Simpangan rata-rata  
 $x_i$  = Data ke-i

= Rata-rata data

 $n =$  Jumlah data

1. Pengujian jarak 5 meter (Ruang Komponen dan Instrument Lab ELKA)

#### **Tabel 4. Pengujian Tegangan pada %Q0.0 dan %Q0.1 jarak 5m**

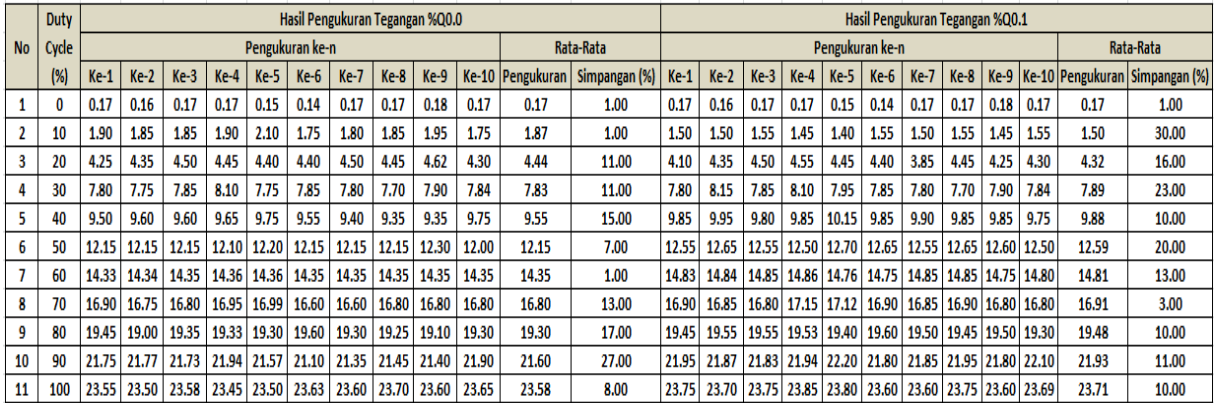

2. Pengujian jarak 15 meter (Lab ELKA)

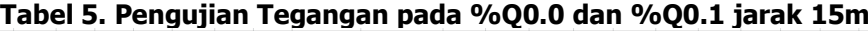

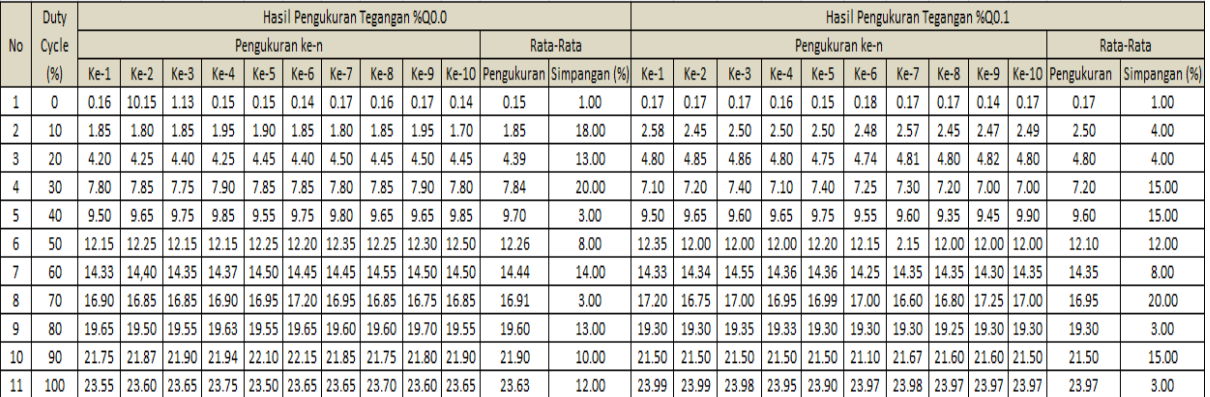

Jurnal Reka Elkomika - 26

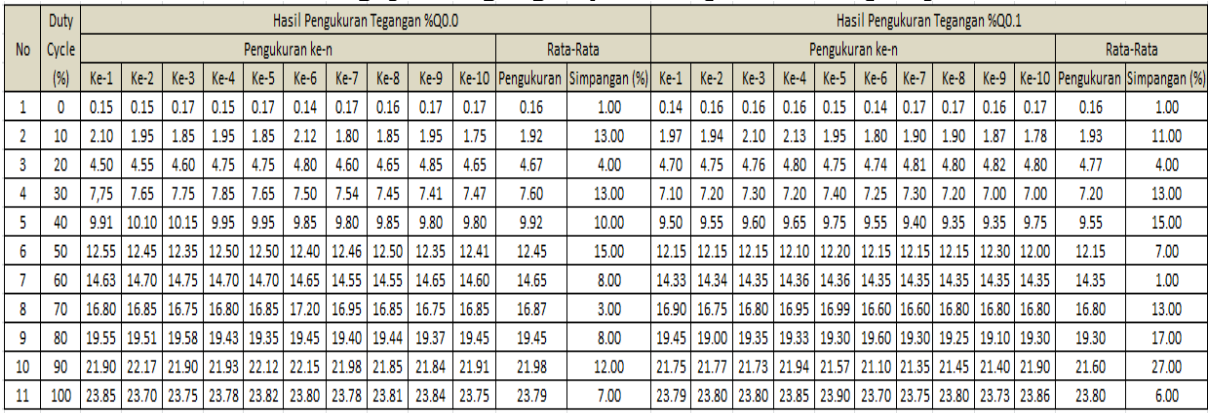

# 3. Pengujian jarak 20 meter (Lab Otomasi)

**Tabel 6. Pengujian Tegangan pada %Q0.0 dan %Q0.1 jarak 20m**

Berdasarkan hasil dari pengujian dengan mengatur *duty cycle* sebesar 10% sampai 100%, untuk mengukur tegangan pada %Q0.0 dan Q0.1 sebanyak 10 kali pengukuran dengan mengatur jarak yang berbeda-beda antara PC/laptop dengan *router wireless*, terlihat seperti pada Tabel 4. sampai Tabel 6. menunjukkan tidak terjadi perbedaan yang sangat besar, perbedaan yang terjadi hanya kecil. Hal ini menunjukan bahwa *plan* tidak terpengaruh terhadap jarak antara PC dengan router wireless.

Sedangkan hasil pengamatan pada Tabel 4 sampai Tabel 6 bahwa terjadi perbedaan yang kecil dari hasil pengukuran dengan hasil perhitungan yang terdapat pada Tabel 3. Seperti pada saat duty cycle 0% hasil pengukuran %Q0.0 dan %Q0.1 adalah 0,17 sedangkan seharusnya tegangan yang dihasilkan adalah 0 volt bernilai mutlak, sedangkan pada pengukuran hasil yang didapatkan tidak mutlak, sehingga terdapat selisih sebesar 0,17. Dalam pengujian tegangan ini simpangan rata-rata setiap pengukuran yaitu tidak lebih dari 0,27 untuk %Q0.0 dan 0,27 untuk %Q0.1, sehingga membuktikan bahwa error pada pengukuran tegangan relatif kecil.

# **3.2.2 Pengujian Tegangan pada %Q0.3**

Untuk mengukur tegangan pada %Q0.3 yang terhubung pada konveyor quality control dilakukan sebanyak 10 kali pengukuran. Pengujian ini dilakukan sebanyak 3 kali dengan jarak berbeda-beda antara router wireless dengan PC/laptop. Hasil pengujian pada Tabel 7.

| Jarak 20m<br><b>Hasil Pengukura</b><br>Tegangan %Q0.3 |
|-------------------------------------------------------|
|                                                       |
|                                                       |
|                                                       |
| (Volt)                                                |
| 23.55                                                 |
| 23.65                                                 |
| 23.55                                                 |
| 23.6                                                  |
| 23.65                                                 |
| 23.7                                                  |
| 23.6                                                  |
| 23.65                                                 |
| 23.65                                                 |
| 23.75                                                 |
| 23.64                                                 |
| 24                                                    |
| 12%                                                   |
|                                                       |

**Tabel 7. Pengujian Tegangan pada %Q0.3 konveyor quality control**

Berdasarkan hasil pengukuran tegangan pada %Q0.3 sebagai penggerak konveyor quality control menggunakan multimeter sebanyak 10 kali pengukuran, dengan mengatur jarak yang berbeda-beda antara PC/laptop dengan *router wireless*, terlihat seperti pada Tabel 7. tidak terjadi perbedaan yang sangat besar. Dalam pengujian tegangan ini simpangan rata-rata dalam pengukuran ini yaitu tidak lebih dari 13%, sehingga membuktikan bahwa *error* pada pengukuran tegangan relatif kecil. Hal ini menunjukan bahwa plan tidak terpengaruh terhadap jarak antara PC dengan *router wireless*.

#### **3.2.3 Pengujian Kecepatan Motor DC**

Sistem SCADA melakukan *monitoring* secara real time kecepatan pada motor DC yang terdapat pada konveyor dadu dan konveyor box, dengan perubahan duty cycle dari 10% sampai 100%. Kecepatan motor DC pada sistem SCADA menggunakan rumus PWM yang umum digunakan, maka akan didapat rumus seperti di bawah ini.

.......................... (5)

Kecepatan maksimum yang digunakan adalah pada saat duty cycle sebesar 100% atau kecepatan motor DC pada saat menggunakan kendali on dan off. Hasil kecepatan maksimum tersebut didapatkan dengan menggunakan *tachometer digital*, untuk kecepatan maksimum konveyor dadu sebesar 43 m/min, sedangkan untuk kecepatan konveyor box sebesar 10 m/min. Maka dengan rumus di atas akan didapatkan kecepatan motor DC seperti pada Table 8.

| No | Duty Cycle (%) | Kecepatan Konveyor<br>Dadu (m/min) | Kecepatan Konveyor<br>Box (m/min) |  |  |
|----|----------------|------------------------------------|-----------------------------------|--|--|
| 1  | 10             | 4                                  | 1                                 |  |  |
| 2  | 20             | 9                                  | 2                                 |  |  |
| з  | 30             | 13                                 | з                                 |  |  |
| 4  | 40             | 17                                 | 4                                 |  |  |
| 5  | 50             | 21                                 | 5                                 |  |  |
| 6  | 60             | 26                                 | 6                                 |  |  |
| 7  | 70             | 30                                 | 7                                 |  |  |
| 8  | 80             | 34                                 | 8                                 |  |  |
| 9  | 90             | 39                                 | 9                                 |  |  |
| 10 | 100            | 43                                 | 10                                |  |  |

**Tabel 8. Kecepatan motor DC pada sistem SCADA dengan perhitungan**

Tabel 8 menunjukkan kecepatan konveyor dadu dan konveyor box yang akan ditampilkan pada sistem *monitoring* SCADA. Nilai kecepatan tersebut akan ditampilkan dalam bilangan bulat, tidak dalam bentuk bilangan 'floating', hal ini dikarenakan pada PLC Twido TWDLMDA20DTK tidak memiliki memori yang dapat menampilkan bilangan 'floating' (%MF).

Selanjutnya akan dilakukan pengujian kecepatan motor DC yang terdapat pada konveyor dadu dan konveyor *box* dengan menggunakan *tachometer digital*, sehingga kecepatan motor DC pada sistem SCADA dapat dibandingkan dan dianalisis dengan hasil pengukuran. Dilakukan pula mencari simpangan terhadap referensi dari setiap pengukuran yang dilakukan, referensi yang digunakan terdapat pada Tabel 8. Sehingga dapat diketahui seberapa besar simpangan dari kecepatan motor DC yang terjadi dengan kecepatan yang ditampilkan pada sistem *monitoring*. Maka untuk mencari nilai simpangan terhadap referensi tersebut digunakan persaman sebagai berkut.

$$
s = \sqrt{\frac{\left(\sum x_i - \sum x_i\right)^2}{n-1}} \tag{6}
$$

Keterangan : s = Simpangan rata-rata  $x_i$  = Data ke-i  $\bar{x}$  = Kecepatan referensi atau perhitungan

 $n =$  Jumlah data

### **3.2.3.1 Pengujian Kecepatan Konveyor Dadu dan Konveyor Box**

Pengujian ini dilakukan sebanyak 3 kali dengan jarak berbeda-beda antara *router* wireless dengan PC/laptop, yaitu :

1. Pengujian jarak 5 meter (Ruang Komponen dan *Instrument* Lab ELKA)

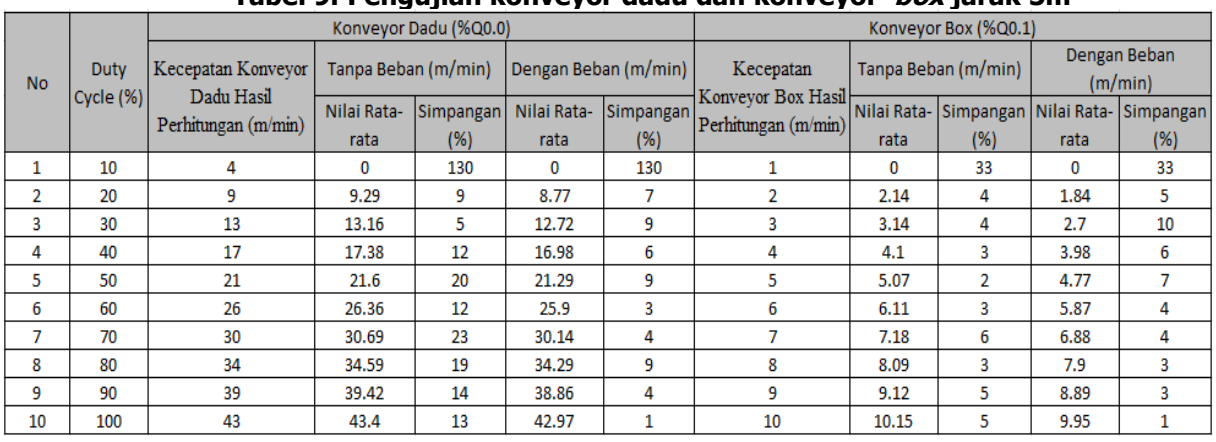

#### **Tabel 9. Pengujian konveyor dadu dan konveyor box jarak 5m**

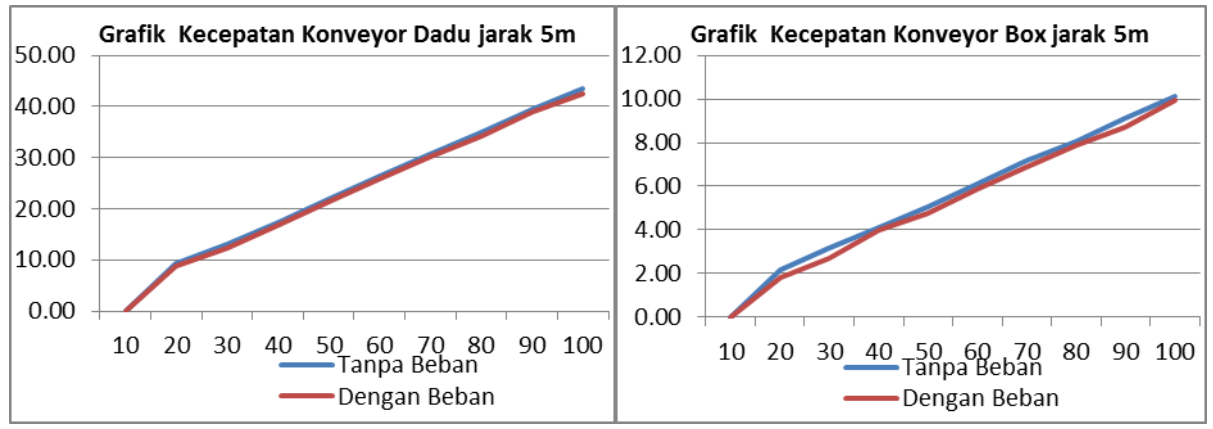

**Gambar 14. Grafik Pengujian konveyor dadu dan konveyor box jarak 5m** 

2. Pengujian jarak 15 meter (Lab ELKA)

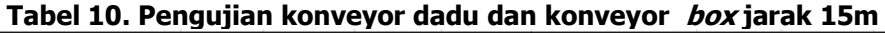

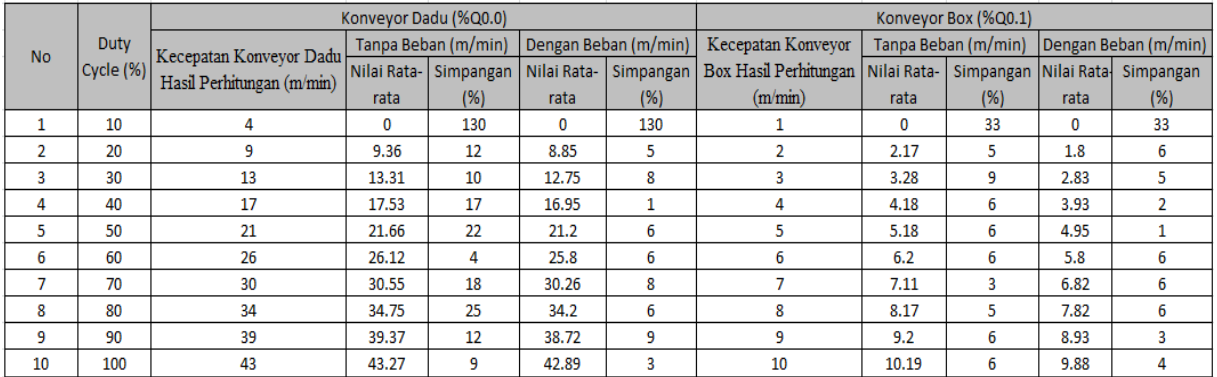

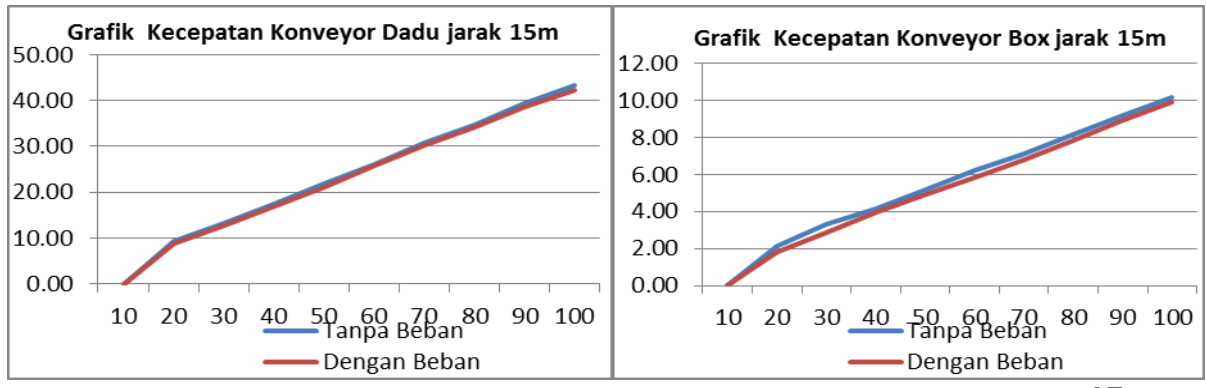

**Gambar 15. Grafik Pengujian konveyor dadu dan konveyor box jarak 15 m**

3. Pengujian jarak 20 meter (Lab Otomasi)

|           | Duty<br>Cycle (%) | Konveyor Dadu (%Q0.0) |                     |           |                         | Konveyor Box (%Q0.1) |                |                                                                  |     |                         |     |
|-----------|-------------------|-----------------------|---------------------|-----------|-------------------------|----------------------|----------------|------------------------------------------------------------------|-----|-------------------------|-----|
| <b>No</b> |                   | Kecepatan             | Tanpa Beban (m/min) |           | Dengan Beban<br>(m/min) |                      | Kecepatan      | Tanpa Beban (m/min)<br>Hasil Perhitungan   Nilai Rata- Simpangan |     | Dengan Beban<br>(m/min) |     |
|           |                   | Konveyor Dadu         |                     |           |                         |                      | Konveyor Box   |                                                                  |     | Nilai Rata-Simpangan    |     |
|           |                   | Hasil Perhitungan     | Nilai Rata-         | Simpangan | Nilai Rata-             | Simpangan            |                |                                                                  |     |                         |     |
|           |                   | (m/min)               | rata                | (%)       | rata                    | (%)                  | (m/min)        | rata                                                             | (%) | rata                    | (%) |
|           | 10                | 4                     | 0                   | 130       | $\bf{0}$                | 130                  |                | 0                                                                | 33  | 0                       | 33  |
| 2         | 20                | 9                     | 9.37                | 12        | 8.88                    | 4                    | $\overline{2}$ | 2.22                                                             | 7   | 1.91                    | 3   |
| 3         | 30                | 13                    | 13.3                | 10        | 12.68                   | 10                   | 3              | 3.23                                                             | 7   | 2.91                    | 3   |
| 4         | 40                | 17                    | 17.3                | 10        | 16.91                   | 3                    | 4              | 4.22                                                             | 7   | 3.87                    | 4   |
| 5         | 50                | 21                    | 21.72               | 24        | 21.12                   | 4                    | 5              | 5.31                                                             | 10  | 4.92                    | 2   |
| 6         | 60                | 26                    | 26.27               | 9         | 25.79                   | 7                    | 6              | 6.23                                                             | 7   | 5.85                    | 5   |
| 7         | 70                | 30                    | 30.44               | 14        | 29.98                   | 4                    | 7              | 7.24                                                             | 8   | 6.87                    | 4   |
| 8         | 80                | 34                    | 34.68               | 22        | 34.1                    | з                    | 8              | 8.23                                                             | 7   | 7.92                    | 2   |
| 9         | 90                | 39                    | 39.42               | 14        | 38.79                   | 7                    | 9              | 9.22                                                             | 7   | 8.91                    | 3   |
| 10        | 100               | 43                    | 43.32               | 10        | 42.81                   | 6                    | 10             | 10.23                                                            | 8   | 9.84                    | 5   |

**Tabel 11. Pengujian konveyor dadu dan konveyor box jarak 20m**

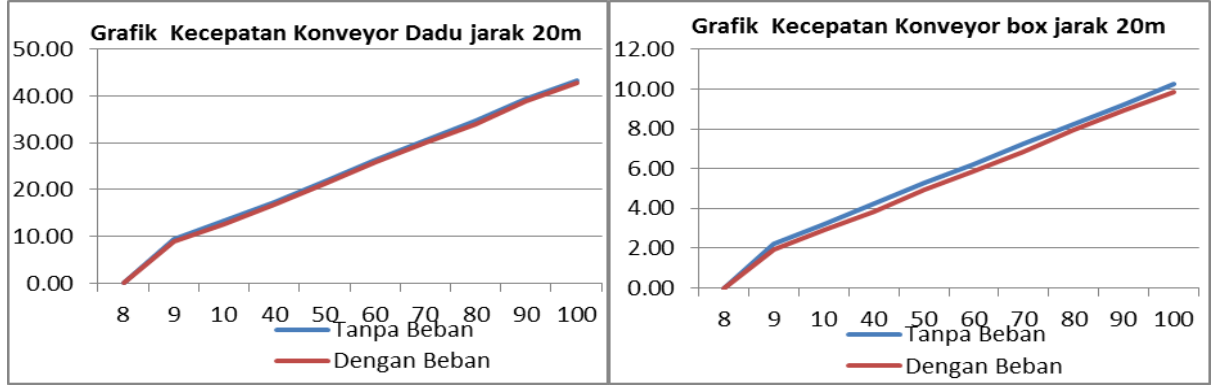

**Gambar 16. Grafik Pengujian konveyor dadu dan konveyor box jarak 20m** 

Berdasarkan hasil pengujian kecepatan konveyor pembawa dadu dan konveyor pembawa box, terlihat seperti pada Tabel 9 sampai Tabel 11, dan Gambar 14 sampai Gambar 16. menunjukkan bahwa terjadi perbedaan pada kecepatan konveyor pembawa dadu dan konveyor pembawa *box* pada saat *duty cycle* yang berubah dari 10% hingga 100%. Tetapi tidak terjadi perbedaan yang terlalu signifikan antara pengujian kecepatan konveyor pembawa dadu ketika tanpa beban dan dengan beban. Hal tersebut dikarenakan beban yang berada diatas konveyor yaitu dadu memiliki berat yang masih dalam ukuran gram sebesar 10 gram dan beban *box* 37 gram, sehingga berat tersebut tidak cukup besar pengaruhnya terhadap pembebanan torsi motor yang dihasilkan. Karena tidak ada perbedaan yang terlalu signifikan ketika tanpa beban dan dengan, maka kecepatan yang diambil pada sistem SCADA adalah kecepatan konveyor pembawa dadu dan box ketika tanpa beban.

Sedangkan hasil pengamatan dengan mengatur jarak yang berbeda-beda antara PC/laptop dengan *router wireless* yang terhubung pada *plan*, terlihat seperti pada pada Tabel 9 sampai Tabel 11 dan Gambar 14 sampai Gambar 16 menunjukkan tidak terjadi perbedaan yang terlalu signifikan. Hal ini menunjukan bahwa *plan* tidak terpengaruh terhadap jarak antara PC dengan router wireless.

Simpangan terhadap referensi yang besar yaitu terdapat pada saat duty cycle 10% sebesar 130% untuk konveyor dadu dan 33% untuk konveyor box, Hal ini terjadi karena hasil yang digunakan pada sistem SCADA mutlak menggunakan rumus yaitu 4 m/min untuk konveyor dadu dan 1 m/min untuk konveyor box, sedangkan pada pengukuran motor tidak bergerak, sehingga terdapat selisih sebesar 4 m/min pada konveyor dadu dan 1 m/min pada untuk konveyor box. Pada Tabel 9 sampai Tabel 11 dapat dilihat pada saat duty cycle sebesar 10% kecepatan motor DC konveyor pembawa dadu yaitu 0 rpm. Hal ini dikarenakan kurangnya tegangan yang masuk pada motor DC konveyor pembawa dadu dan box, sehingga motor DC tidak dapat bekerja. Analisis ini diperkuat pada Tabel 4 sampai Tabel 6 yaitu tegangan yang diukur pada %Q0.0 pada saat *duty cycle* 10% adalah tidak lebih dari 1,93 V. Sedangkan untuk duty cycle dari 20% hingga 100% memiliki simpangan terhadap referensi yang relatif kecil yaitu tidak lebih dari 25% dengan kecepatan konveyor sebesar 34,75 m/min untuk konveyor dadu dan tidak lebih dari 10% dengan kecepatan konveyor sebesar 5,31 m/min untuk konveyor *box*, baik tanpa beban maupun dengan beban hali ini terjadi karena nilai kecepatan yang ditampilkan ditampilkan dalam sistem monitoring SCDADA atau kecepatan *referensi* dalam bilangan bulat, tidak dalam bentuk bilangan 'floating', hal ini dikarenakan pada PLC Twido TWDLMDA20DTK tidak memiliki memori yang dapat menampilkan bilangan 'floating' (%MF) maka dari itu terjadi perbedaan atau simpangan sebesar 25% untuk konveyor dadu dan tidak lebih dari 10% untuk konveyor box.

### **3.2.3.2 Pengujian Kecepatan Konveyor Quality Control**

Pengujian ini dilakukan sebanyak 3 kali dengan jarak berbeda-beda antara router wireless dengan PC/laptop, Berikut tabel adalah pengujian yang merupakan tabel rata-rata setelah melakukkan 10 kali pengujian.

|                 |             | Jarak 5m        |         | Jarak 15m                  | Jarak 20m   |                 |  |
|-----------------|-------------|-----------------|---------|----------------------------|-------------|-----------------|--|
| N <sub>o</sub>  | Tanpa Beban | Dengan Beban    |         | Tanpa Beban   Dengan Beban | Tanpa Beban | Dengan Beban    |  |
|                 | (m/min)     | $(box)$ (m/min) | (m/min) | $(box)$ (m/min)            | (m/min)     | $(box)$ (m/min) |  |
| 1               | 1.54        | 1.45            | 1.65    | 1.40                       | 1.65        | 1.57            |  |
| 2               | 1.62        | 1.55            | 1.59    | 1.50                       | 1.63        | 1.56            |  |
| з               | 1.52        | 1.57            | 1.49    | 1.55                       | 1.55        | 1.57            |  |
| 4               | 1.57        | 1.61            | 1.65    | 1.60                       | 1.56        | 1.60            |  |
| 5               | 1.56        | 1.58            | 1.82    | 1.58                       | 1.50        | 1.58            |  |
| 6               | 1.62        | 1.45            | 1.65    | 1.45                       | 1.64        | 1.50            |  |
| 7               | 1.67        | 1.37            | 1.68    | 1.37                       | 1.65        | 1.45            |  |
| 8               | 1.62        | 1.62            | 1.62    | 1.62                       | 1.55        | 1.42            |  |
| 9               | 1.66        | 1.54            | 1.66    | 1.71                       | 1.65        | 1.54            |  |
| 10              | 1.60        | 1.58            | 1.60    | 1.68                       | 1.65        | 1.53            |  |
| Nilai rata rata | 1.60        | 1.53            | 1.64    | 1.55                       | 1.60        | 1.53            |  |

**Tabel 12. Pengujian konveyor quality control**

Berdasarkan hasil dari pengujian kecepatan konveyor quality control, terlihat seperti pada Tabel 12 tidak terjadi perbedaan yang terlalu signifikan antara pengujian kecepatan konveyor *quality control* ketika tanpa beban dan dengan beban dadu. Hal tersebut dikarenakan beban yang berada diatas konveyor yaitu dadu memiliki berat yang masih dalam ukuran gram sebesar 10 gram, sehingga berat tersebut tidak cukup besar pengaruhnya terhadap pembebanan torsi motor yang dihasilkan. Sedangkan hasil pengamatan dengan mengatur jarak yang berbeda-beda antara PC/laptop dengan *router* wireless yang terhubung pada plan, terlihat seperti pada Tabel 12 menunjukkan tidak terjadi

perbedaan yang terlalu signifikan. Hal ini menunjukan bahwa *plan* tidak terpengaruh terhadap jarak antara PC dengan router wireless.

### **3.2.4 Pengujian Keseluruhan Sistem SCADA**

Gambar 17 adalah plan secara keseluruhan dan selanjutnya adalah pengujian pada sistem *monitoring* yang akan dilakukan terhadap sistem SCADA secara keseluruhan, apakah masing-masing *input* dan *ouput* sudah bekerja sesuai cara kerja model sistem pemisahan produk cacat, pengepakan dan penyortiran barang.

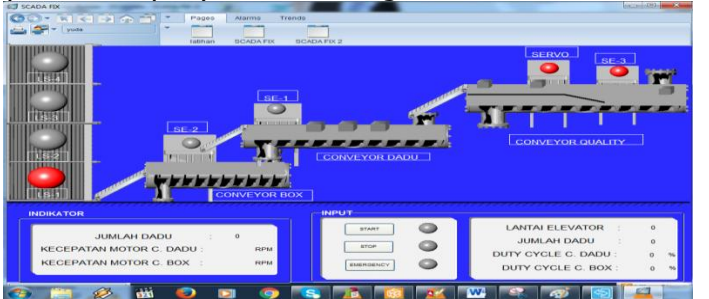

**Gambar 17. Kondisi awal sistem monitoring berbasis SCADA**

Langkah pertama adalah memasukkan nilai input lantai elevator, jumlah dadu, nilai dutv cycle konveyor dadu dan *duty cycle* konveyor box. Jika tombol START ditekan, maka lampu run menyala hijau menyatakan bahwa sistem pengepakan dan penyortiran barang mulai bekerja seperti pada Gambar 18.

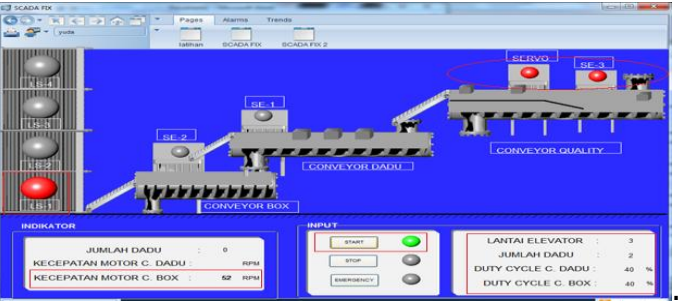

**Gambar 18. Konveyor box bergerak menggeser box hingga SE-2**

Setelah sensor SE-2 mendeteksi adanya box, secara otomatis konveyor pembawa box akan berhenti ditandai dengan indikator sensor SE-2 berwarna merah seperti pada Gambar 19.

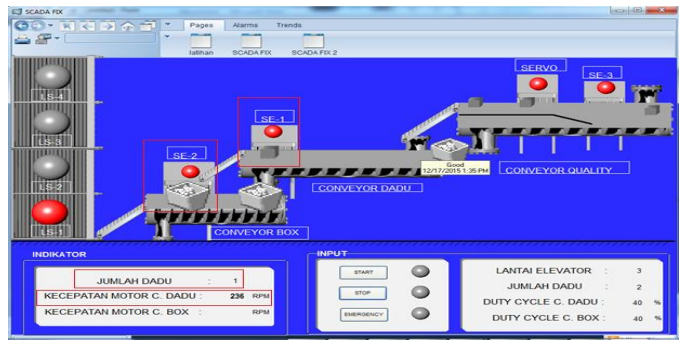

**Gambar 19. Konveyor dadu bergerak dan SE\_1 mendeteksi dadu**

Sensor SE\_3 akan mendeteksi dadu berdasarkan ukurannya, ketika ukuran dadu besar maka akan terdeteksi oleh sensor SE\_3 ditandai dengan matinya lampu indikator, hal ini juga menyebabkan motor servo sebagai pintu pemisah barang akan bergerak dan menutup pintu yang menuju konveyor dadu, seperti terlihat pada Gambar 20.

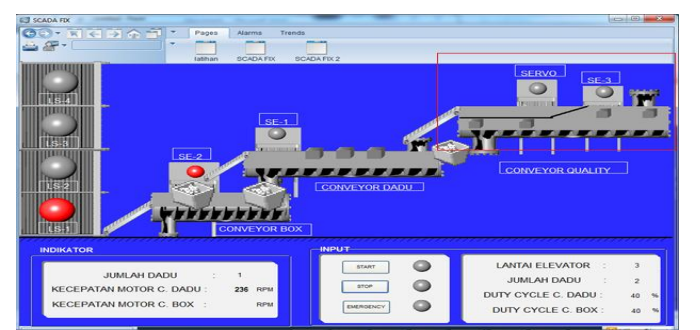

**Gambar 20. Sensor SE\_3 mendeteksi dadu dan motor servo bergerak**

Setelah *counter* mencapai hitungan tertentu yaitu sebanyak 2 kali sesuai nilai yang diinput, maka konveyor pembawa dadu akan berhenti ditandai dan konveyor pembawa box akan bergerak seperti pada Gambar 21.

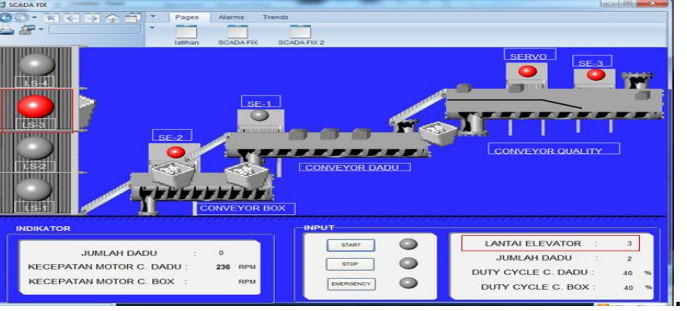

**Gambar 21. SCADA mendeteksi lantai elevator**

Selanjutnya adalah pengujian pada saat tombol stop ditekan dan tombol *emergency* ditekan akan terlihat pada Gambar 22 dan Gambar 23.

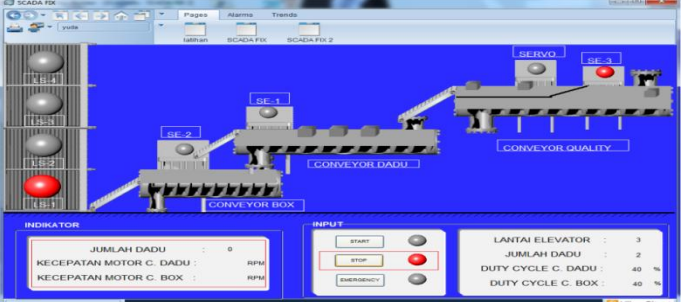

**Gambar 22. SCADA pada saat sistem berhenti**

Gambar 22 menunjukkan tampilan ketika tombol STOP ditekan, maka lampu merah menyala yang menyatakan bahwa sistem berhenti pada saat kondisi apapun. Selanjutnya adalah Gambar 23 menunjukkan tampilan ketika tombol EMERGENCY ditekan.

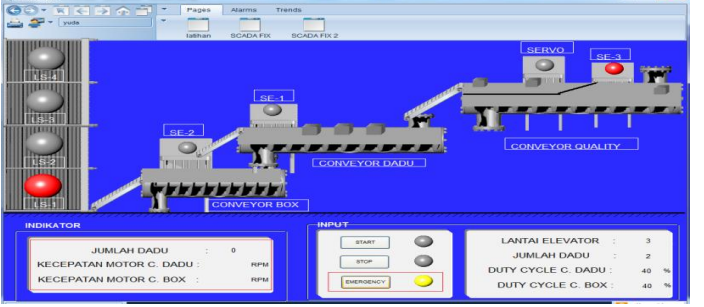

**Gambar 24. SCADA pada saat keadaan emergency**

Jurnal Reka Elkomika - 33 Setelah semua masing-masing input dan ouput diuji sesuai cara kerjanya, terlihat bahwa sistem SCADA ini sudah dapat *monitoring* pergerakan dari model sistem pemisah

produk cacad, pengepakan dan penyortiran barang. Sistem SCADA ini juga sudah dapat mengatur PWM kecepatan motor DC yang terdapat pada konveyor dadu dan konveyor box, yang selanjutnya kecepatan tersebut ditampilkan pada sistem SCADA yang sesuai dengan Tabel 8.

### **4.1 Kesimpulan**

# **4. Kesimpulan dan Saran**

Dari hasil perancangan, implementasi dan pengujian terhadap sistem pengaturan kecepatan motor DC untuk konveyor pada rancang bangun sistem pemisah produk cacad, pengepakan dan penyortiran barang dan di *monitoring* menggunakan SCADA berbasis wireless, maka dapat diambil kesimpulan sebagai berikut.

- 1. Program *ladder diagram* dan Sistem SCADA yang digunakan untuk *monitoring* pergerakan dari *plan (input dan output)* dapat diindikasikan dengan melihat Gambar 18 sampai Gambar 24 sistem sudah bekerja sesuai dengan cara kerja sistem pemisah produk cacat, pengepakan dan penyortiran barang.
- 2. Setiap kenaikan *duty cycle* sebesar 10% pada konveyor dadu dan konveyor *box*, kecepatan motor yang didapat dengan menggunakan beban dan tanpa beban akan naik secara linear terlihat pada Gambar 14 sampai Gambar 16.
- 3. Kecepatan motor DC pada konveyor pembawa dadu dan konveyor pembawa  $box$ yang di tampilkan pada sistem SCADA seperti pada Tabel 9 sampai Tabel 10 setelah dilakuakn pengujian kecepatan motor DC pada konveyor pembawa dadu dan konveyor pembawa *box* memiliki simpangan terhadap referensi sebesar tidak lebih dari 25% dengan kecepatan konveyor sebesar 34,75 m/min untuk konveyor pembawa dadu dan 10% dengan kecepatan konveyor 5,31 m/min untuk konveyor pembawa box.
- 4. Pengaturan jarak antara PC/leptop dengan *plan* pada jarak 5m (Ruang Komponen dan Istrumentasi Lab ELKA), 15m (Lab ELKA) dan 20m (Lab Otomasi) tidak mempengaruhi kecepatan konveyor seperti terlihat pada Tabel 9 sampai Tabel 11 dan kecepatan rata-rata pengiriman data tidak lebih dari 4 ms seperti terlihat pada Gambar 12 dan Gambar 13.

#### **4.2 Saran**

Adapun saran untuk pengembangan lebih lanjut sebagai berikut.

- 1. Pengendalian pergerakan kecepatan motor DC agar kecepatan yang didapat dari motor DC sama dengan yang ditampilkan pada sistem *monitoring* SCADA.
- 2. Pengembangan pada sistem *quality control* salah satunya dengan menggunakan *image* processing agar pemisahan produk cacad dapat dilakukan secara identik.

# **DAFTAR RUJUKAN**

- Fikri, Afrizal. (2015). Monitoring Real Time Kecepatan Motor DC Menggunakan PWM Berbasis SCADA. Tugas Akhir.
- Ardiansyah, Hendri. (2014). Perancangan Simulator Sistem Pengepakan dan Penyortiran Barang Berbasis PLC TWIDO TWDLMDA20DTK. Tugas Akhir. ITENAS.
- Sugijono. (2012). Pemisahan Produk Cacat Menggunakan PLC Schneider Twido TWD20DTK. Tugas Akhir.
- Sudibyo. (2011). PWM (Pulse Width Modulation). [http://digilib.ittelkom.ac.id](http://digilib.ittelkom.ac.id/) Diakses tanggal 19 November 2015.
- Schneider Electric. (2012). SCADA Systems-Telemetry & Remote SCADA Solutions, Schneider Electric.
- Schneider Electric. (2013). Vijeo Citect One Day Overview. Telemechanique, Schneider Electric.